15DT

Stand 05/2021 ohne BattGO

# FD-200 Bedienungsanleitung

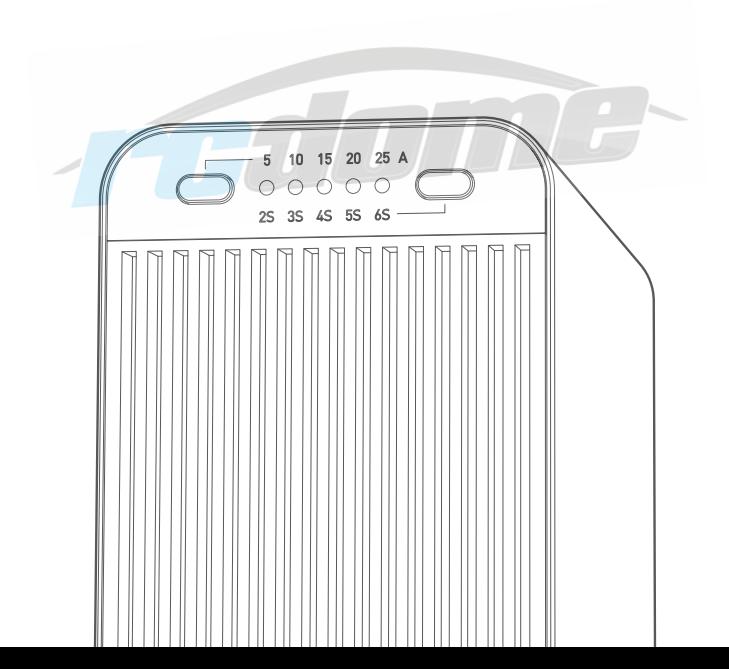

## Vielen Dank für den Kauf des iSDT FD 200 Entladers. Zu Ihrer Sicherheit und um Ihnen einen guten Überblick über die Funktionen des Geräts bieten zu können, lesen Sie bitte die komplette Anleitung.

- Vermeiden Sie unbedingt eine zu hohe Luftfeuchtigkeit oder zu hohe Umgebungstemperaturen während des Entladens und stellen Sie sicher das die Lüfter nicht blockiert sind.
- Prüfen Sie vor dem Anstecken der Batterie ob die Spannung der Batterie im Spannungsbereich des FD-200 liegen.
- Prüfen Sie immer ob die eingestellte Zellenzahl korrekt ist. •
- Im Betrieb wird sehr viel Hitze generiert! Kinder dürfen das Gerät nicht bedienen! •

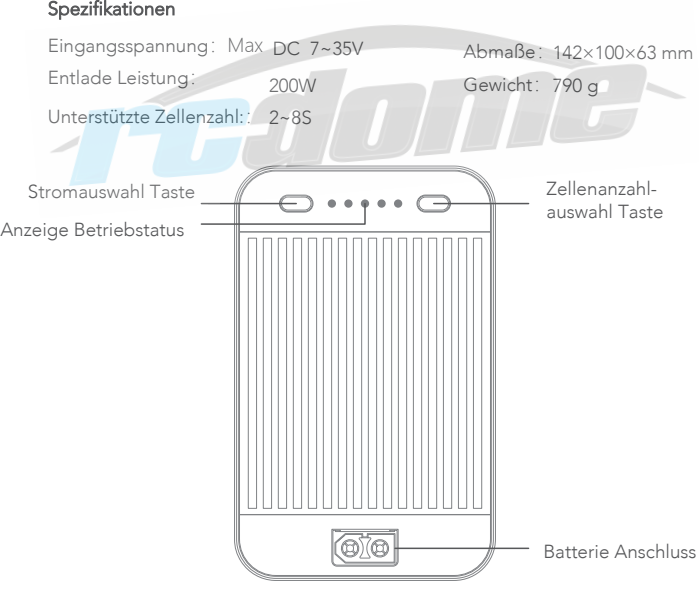

#### Bedienungshinweise:

- Betriebsbereit machen: Verbinden Sie die zu entladende Batterie. •
- Anschalten: Drücken Sie kurz einen beliebigen Knopf, ein weißes Licht zeigt den Standby Status.

Zellenanzahl einstellen: Drücken Sie den rechten Taster, dann wird die Zellenanzahl aufsteigen angezeigt. Die weiße LED steigt auf mit jedem Tastendruck .Wenn die erste und die vierte LED an sind, sind 7s eingestellt., die erste und die 5 LED sind für 8s

- Entladestrom einstellen: Drücken Sie den linken Taster und die LED wird Lila. Dieeinzelne LED Anzeige zeigt von links nach rechts den Strom (5A, 10A, 15A, 20A und 25A) •
- Bluetooth Verbindung: Drücken Sie beide Tasten lange zusammen zur selben Zeit. Die LED wird Blau und blinkt, der Binde Modus ist aktiv. Aktivieren Sie Bluetooth an Ihrem Smartphone. Öffnen Sie die iSD GO App und drücken dort das + Zeichen. Der FD-200 sollte nun angezeigt werden und kann verbunden werden. Nachdem die Verbindung erfolgreich ist, wird die LED weiß. Wird keine Verbindung in einer gewissen Zeit erstellt, geht das Gerät wieder in den Standby Modus. •

#### Entlade Modus:

(1) Manuelle Entladung starten: Drücken Sie lange einen beliebigen Knopf bis die LED Grün wird, dies bedeutet das der Vorgang startet. (2) Autmatische Entladung: Wenn ein Smartphone verbunden ist, und die automatische Entladung aktiv, fängt das Gerät nach 5 Sekunden Standby mit der Entladung an. •

• Standby: Drücken Sie einen Knopf während des Betriebs 2x können Entladestrom und Zellenanzahl verändert werden. (Hinweis: Der FD-200 fängt nach 3 Sekunden Standby an mit dem Vorgang), oder drücken Sie einen beliebigen Knopf für längere Zeit beendet der FD-200 den Vorgang und geht in den Standby Modus.

#### Ausschalten: •

Nach dem Entladen oder im Standby Modus schaltet sich das Gerät nach einer Minute automatisch aus.

## Bedeutung der LED Anzeige / Farben

Die LED Anzeige zeigt Ihnen den aktuellen Status / die Einstellungen des FD-200

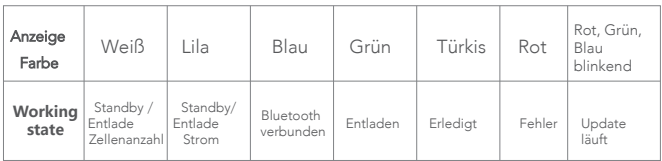

## LED Anzeige zeigt den Strom und die Anzahl der Zellen

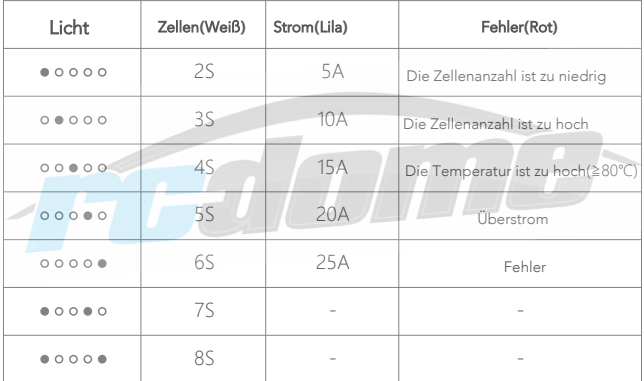

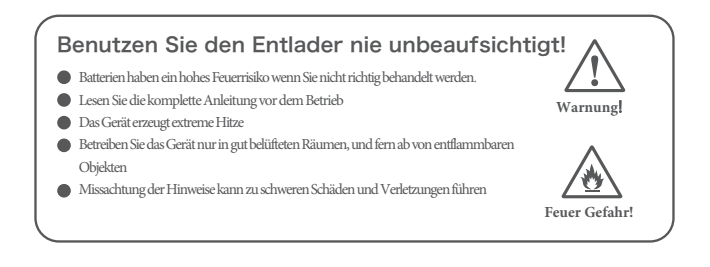

#### LED Anzeige während der Entladung:

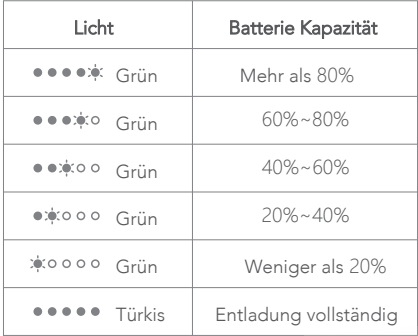

## Bluetooth APP Verbindung:

Laden und installieren Sie die iSD GO App auf Ihr Gerät Starten Sie die Bluetooth Verbindung in Ihrem Gerät und öffnen Sie die iSD GO App. Drücken Sie an Ihrem FD-200 beide Knöpfe gleichzeitig um den Bluetooth Modus zu aktivieren. Öffnen Sie die iSD GO App und drücken dort das + Zeichen. Der FD-200 sollte nun angezeigt werden und kann verbunden werden. Nachdem die Verbindung erfolgreich ist, wird die LED weiß. Sie können jetzt alle Parameter in der App einstellen.

- 1. Abschaltspannung: 3.3V~3.8V
- 2. Entladestrom: 5A~25A
- 3. Zellenanzahl: 2-8S

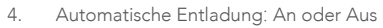

## SieBra GmbH & Co. KG Christian-Liebrecht-Str. 6 58739 Wickede (Ruhr) info@rc-dome.de WEEE: DE18601136

*FHITTE*